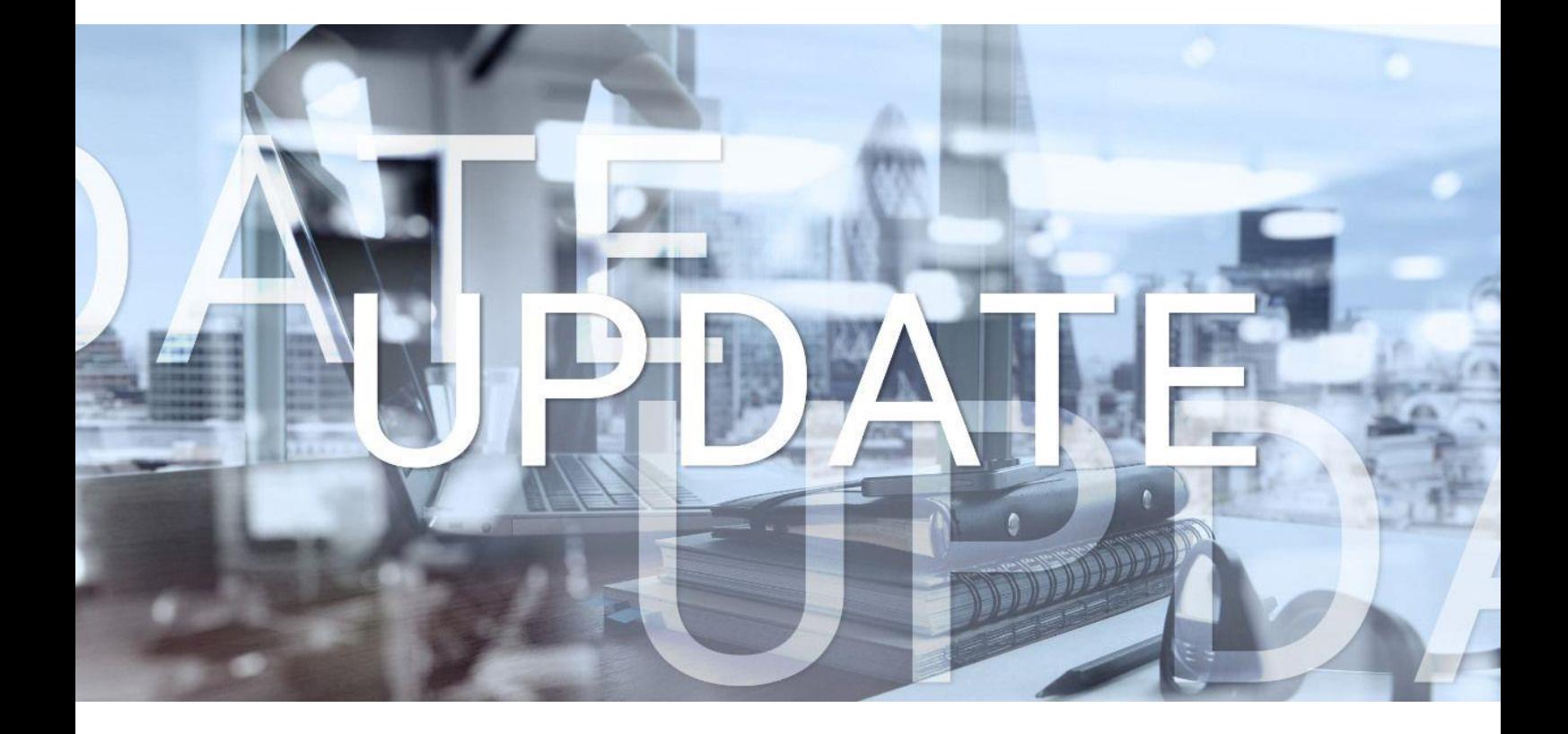

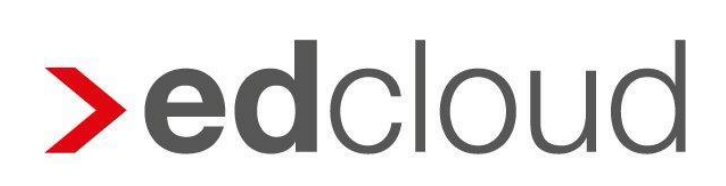

Update-Info 1.58.0 edcloud Finanzen vom 17.12.2020

Seite 1 von 5

### Update-Info edcloud | Finanzen

### **Inhaltsverzeichnis**

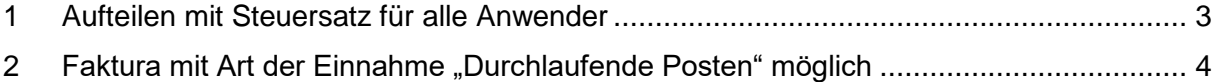

© 2020 by eurodata AG

Großblittersdorfer Str. 257-259, D-66119 Saarbrücken

Telefon +49 681 8808 0 | Telefax +49 681 8808 300

Internet: [www.eurodata.de](http://www.eurodata.de/) E-Mail: [info@eurodata.de](mailto:info@eurodata.de)

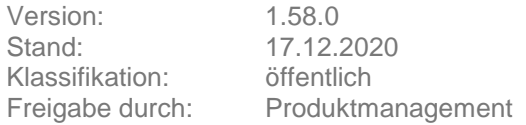

Dieses Update wurde von **eurodata** mit der gebotenen Sorgfalt und Gründlichkeit erstellt. **eurodata** übernimmt keinerlei Gewähr für die Aktualität, Korrektheit, Vollständigkeit oder Qualität der Angaben im Update. Weiterhin übernimmt **eurodata** keine Haftung gegenüber den Benutzern des Updates oder gegenüber Dritten, die über dieses Update oder Teile davon Kenntnis erhalten. Insbesondere können von dritten Parteien gegenüber **eurodata** keine Verpflichtungen abgeleitet werden. Der Haftungsausschluss gilt nicht bei Vorsatz oder grober Fahrlässigkeit und soweit es sich um Schäden aufgrund der Verletzung des Lebens, des Körpers oder der Gesundheit handelt.

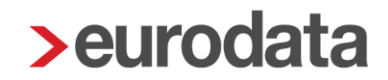

### <span id="page-2-0"></span>**1 Aufteilen mit Steuersatz für alle Anwender**

Künftig können Belegerfassungen in den Modulen Rechnungsausgang, Rechnungseingang, Kasse sowie Einnahmen/Ausgaben grundsätzlich aufgeteilt werden. Dies ist nun auch dann möglich, wenn Ihr Steuerberater keine Zusatzangaben für Sie freigegeben hat.

#### **Aufteilen mit Steuersatz, mit Zusatzangaben**

Nutzen Sie edcloud Finanzen mit Zusatzangaben, ist eine Auswahl der Steuer und des Geschäftsvorfalles (Art der Einnahme/Art der Ausgabe) nicht mehr zwingend erforderlich. Lassen Sie die Felder bei einer Erfassung leer, wird automatisch "Durchlaufende Posten" hinterlegt. Das Aufteilen ist wie gewohnt möglich.

#### **Aufteilen mit Steuersatz, ohne Zusatzangaben**

Auch wenn Sie keine Zusatzangaben führen, ist künftig ein Aufteilen möglich. In diesem Fall besteht die Möglichkeit, einen Steuersatz zu vergeben, es kann jedoch kein Geschäftsvorfall vergeben werden.

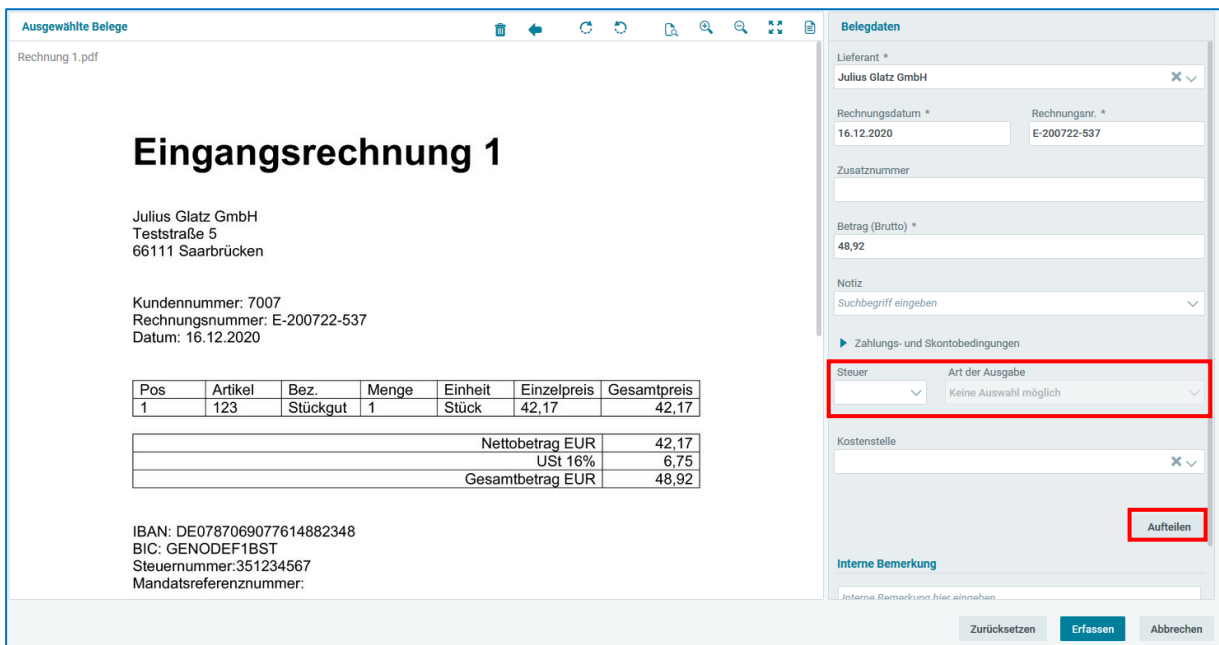

Durch Klick auf **Aufteilen** kann die Rechnungssumme in Teilbeträge aufgeteilt werden.

### <span id="page-3-0"></span>**2 Faktura mit Art der Einnahme "Durchlaufende Posten" möglich**

Künftig ist das Schreiben von Rechnungen mit edcloud Finanzen auch ohne Zusatzangaben mit der Art der Einnahme "Durchlaufende Posten" möglich. Dies ermöglicht es bspw. Vereinen oder Finanzdienstleistern, Rechnungen mit edcloud Finanzen zu schreiben.

Sie können Rechnungen unter Verwendung von zuvor angelegten Produkten oder Dienstleistungen erstellen oder diese manuell in die Faktura-Maske eingeben und bei Bedarf speichern.

Zur Anlage eines neuen Produktes oder einer neuen Dienstleistung navigieren Sie über die **Startseite** in die **Einstellungen** und wählen dort den Bereich **Produkte/Dienstleistungen** aus. Bei der Anlage wählen Sie "Durchlaufende Posten" und vergeben einen Steuersatz.

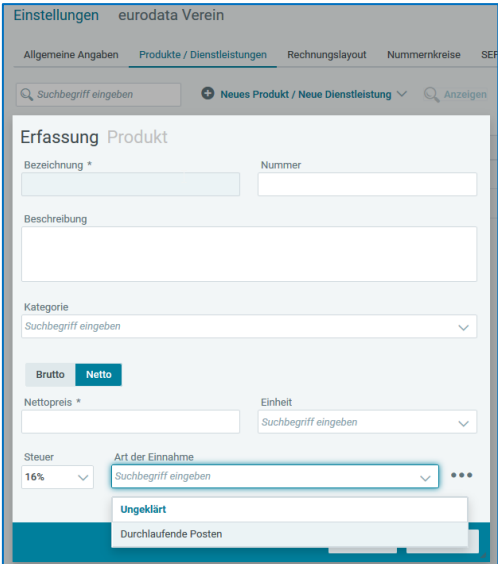

Das Produkt bzw. Dienstleistung steht Ihnen anschließend zur Auswahl zur Verfügung.

Navigieren Sie zum Schreiben einer Rechnung in den Bereich Rechnungsausgang > Rechnung **Rechnung schreiben**. Nach Klick auf **Neue Zeile hinzufügen** können Sie Ihre zuvor angelegten Produkte/Dienstleistungen verwenden oder, wie eingangs erwähnt, die notwendigen Informationen manuell eintragen.

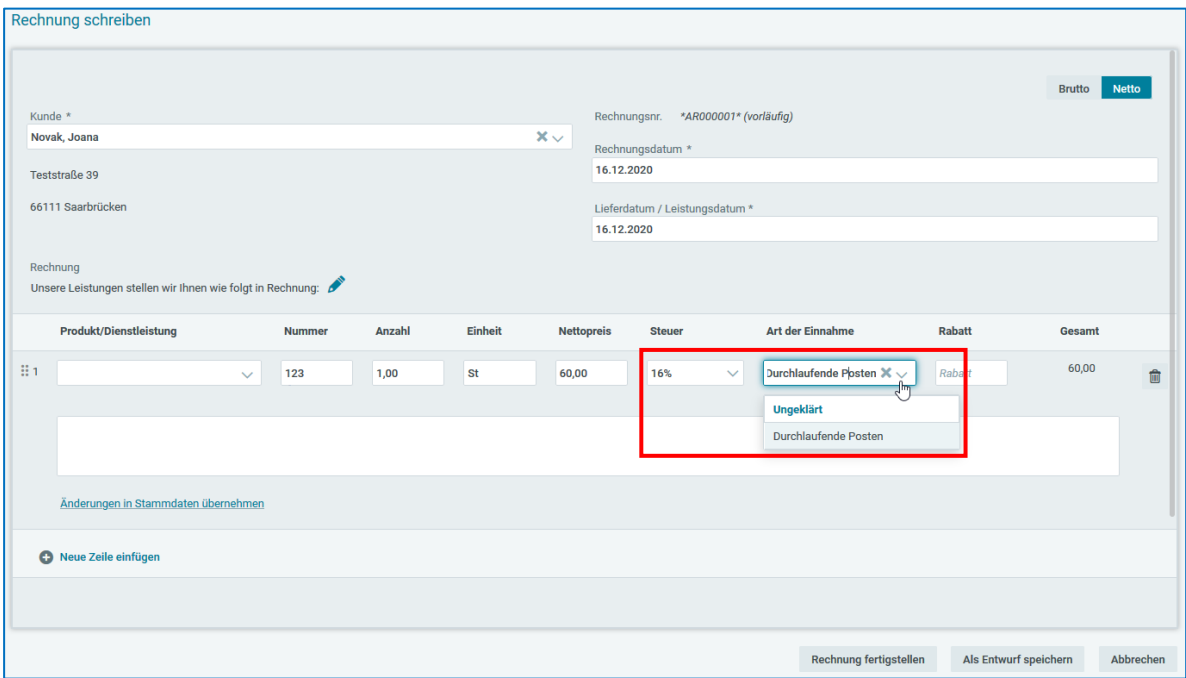

Bitte wählen Sie bei manueller Auswahl einen Steuersatz und die Art der Einnahme "Durchlaufende Posten".